## Chromebook: Beginner's Guide

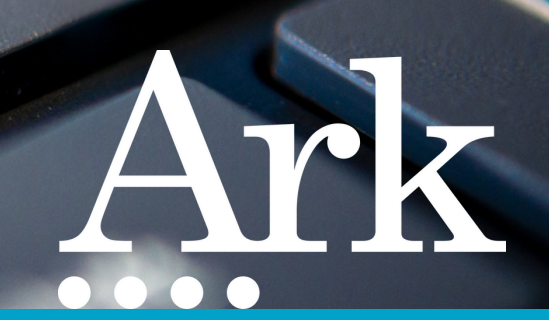

Welcome to your new Chromebook! Click any icon below to view a short video

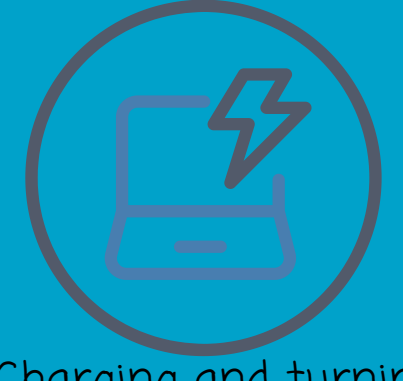

[1](https://www.youtube.com/watch?v=ivFeieEhzEU&list=PLN3lTAopapGQvehW8s1r34SVbAfXA2oSi&index=1&t=7s). Charging and turning on your [Chromebook](https://www.youtube.com/watch?v=ivFeieEhzEU&list=PLN3lTAopapGQvehW8s1r34SVbAfXA2oSi&index=1&t=7s)

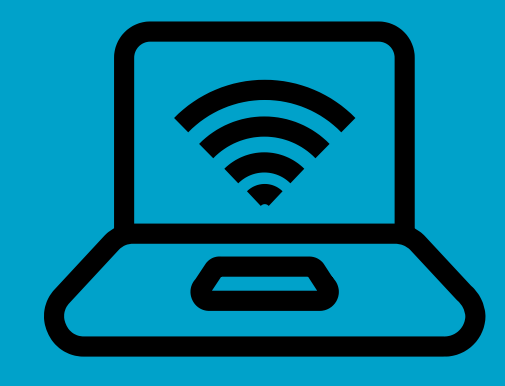

2. Connecting to WiFi and signing in to your [Chromebook](https://youtu.be/kPUZxP9xg94)

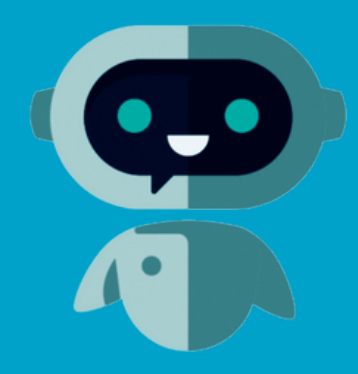

3. Getting help with your [Chromebook](https://youtu.be/47FvVqWFstU)

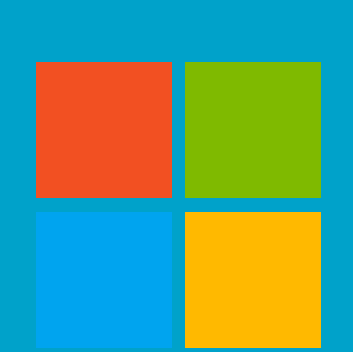

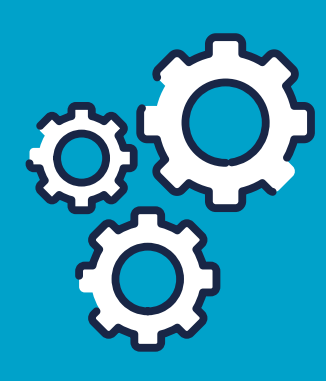

4. [Accessing](https://youtu.be/tdRbDKaJVEE) [Microsoft](https://youtu.be/tdRbDKaJVEE) [5](https://youtu.be/jVYZoVOEqiE). Accessing [Chromebook](https://youtu.be/jVYZoVOEqiE) [apps](https://youtu.be/tdRbDKaJVEE) and websites **Settings**